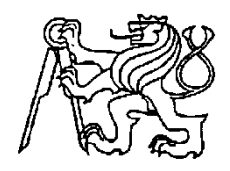

## **Středoškolská technika 2009**

**Setkání a prezentace prací středoškolských studentů na ČVUT**

# **ROB 2 – ČTYŘKOLOVÝ ROBOT**

**Jan Hanč**

Integrovaná střední škola Nová Paka Kumburská 1136, Nová Paka

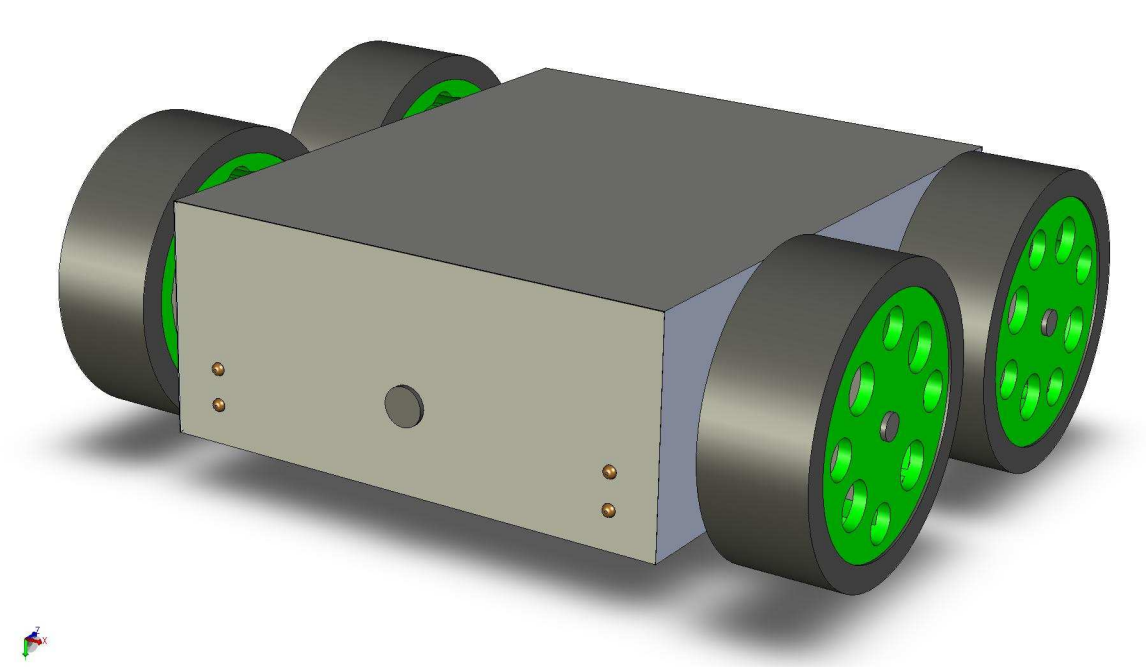

#### **Anotace:**

Tato práce řeší návrh a výrobu jednoduchého, čtyřkolového robota řízeného primárně mikrokontrolérem Atmega16, sekundárně pak ovládacím softwarem v počítači.

Čtyřkolového robota jsem zvolil proto, že je celkem jednoduchý na konstrukci, snadná je jeho odometrie a ovládání a posledním důvodem je, že vypadá celkem zajímavě.

#### **Jeho základní funkce:**

- 1) Robot se umí samostatně pohybovat po čáře
- 2) Jezdí sám náhodně v prostoru, aniž by narážel
- 3) Je možnost ho vzdáleně řídit skrze počítač
- 4) Zasílat odometrická data do počítače (stav čidel, natočení serv, apod.)

#### **Základní součásti:**

- 1) Mechanická konstrukce robota
- 2) Řídící elektronika
- 3) Servomechanismy

*Pozn.: Viz. Příloha č. 1* 

#### **1) Mechanická konstrukce robota**

S ohledem na to, že vlastním několik RC modelů a mám proto k dispozici použitá kola pro modely v měřítku 1/8 (průměr 12cm) zvolil jsem pro robota šasi kvádrového tvaru s rozměry 210x250x95mm (š,h,v). Protože naše škola vlastní tříosou CNC frézku rozhodl jsem se šasi vyrobit z reklamního ABS plastu, jehož šíře je 7mm. Veškeré výkresy jsem navrhl v programu GALAAD.

Výrobní výkresy viz. Příloha č.5

#### **2) Řídící elektronika:**

#### **Mikrokontrolér Atmega16**

Jádrem (řídící jednotkou) celého robota je 8-bitový mikrokontrolér Atmega16 v TQFP pouzdře, který je přímo napojen na všechny ostatní součásti robota. Tento mikrokontrolér jsem zvolil z důvodu jeho všestrannosti a jeho snadného naprogramování ve vývojovém prostředí BASCOM, které úzce vychází z jazyka Basic.

#### **Mikrokontrolér obsahuje tyto pro konstrukci robota důležité součásti:**

 8 proporcionálních A/D převodníku (funkčnost je zaručena pouze u pouzdra TQFP) vlastní USART jednotku pro komunikaci v TTL logice 4 vstupně/výstupní porty po 8 pinech PWM modulární jádro Vnitřní napěťovou referenci 1,12V 16 KB vnitřní paměti pro řídící program 512 B EEPROM Vnitřní kalibrovaný taktovací oscilátor (až do 8Mhz)

#### **A/D převodník (Analogově digitální převodník):**

**Je** elektronická součástka určená pro převod spojitého (neboli analogového) signálu na signál digitální. Většina převodníků pracuje s napětím, které převádí na číselnou hodnotu.

#### **USART jednotka:**

Je to interní součástka mikrokontroléru, která mu umožní v případě převedení napěťových úrovní (např. pomocí i.o. MAX232) komunikovat s počítačem přes sériový port bez zdlouhavého programování softwarového USART rozhraní.

#### **Osazení:**

Protože tento mikrokontrolér je s tímto pouzdrem velice malý (SMD montáž), musel jsem pro něj vyrobit patici, nejjednodušším řešením bylo navrhnout v programu malý tištěný spoj, který se pak dá snadno osadit na jakoukoli desku plošných spojů. Toto jádro je dostatečně kompaktní a s minimem externích součástek může pracovat samostatně.

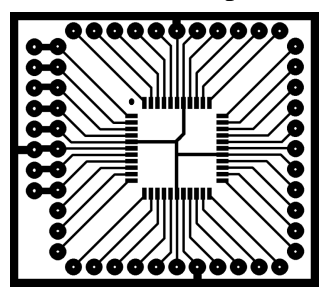

#### **Základní modul:**

Pro osazení modulu s mikrokontrolérem jsem navrhl základní modul, ten je tvořen paticí pro mikrokontrolér, resetovacím obvodem, výkonovým tranzistorem, LED diodou a taktovacím krystalem.

Tento modul zajišťuje propojení jednotlivých částí robota do funkčního celku. Resetovací obvod pravidelně kontroluje vstupní (napájecí) napětí a podle poměru kapacit kondenzátorů C1 a C4 pravidelně resetuje mikrokontrolér (v tomto případě jsem zvolil poměr 1:1 a tím se čas restartování mikrokontroléru pohybuje okolo jedné hodiny). Rezistor R1 slouží spolu s rezistorem R2 k zabránění zkratu při resetu mikrokontroléru tlačítkem S1 či obvodem 7705. Port PB6 je připojen k pinu 4 (RESET) a je určen pro softwarové restartování mikrokontroléru. Pokud jej přepneme do stavu log. nuly mikrokontrolér se restartuje. Protože A/D převodník mikrokontroléru musí být také napájen a vstupní napětí do něj musí být co "nejhladší", připojíme ho na napájení přes indukčnost L1. Ustalovací kondenzátor není třeba, protože ho již mikrokontrolér obsahuje. Výkonový tranzistor je svou bází připojen na výstup mikrokontroléru PB7 , který prostřednictvím něho spíná silovou zátěž (čidla), která by jinak při své trvalé činnosti zbytečně zatěžovala napájecí zdroj. Na výstup PB4 je připojena LED dioda, která zobrazuje aktuální stav mikrokontroléru. Poslední podstatnou součástí tohoto modulu je taktovací krystal, ten je podle vnitřního nastavení registrů mikrokontroléru buďto nezbytný nebo naopak nezapojený. Paralelně k němu na zem jsou zapojeny filtrační kondenzátory, které zabraňují šíření oscilací dále do obvodu. Piny PD0 a PD1 jsou použity jako RX a TX (vysílání a příjem) dat z mikroprocesoru a jsou spojeny dvoužilovým kabelem s 12 a 14 v modulu XTR-903. Řídící serva jsou zapojena do pinů 1 a 2 zdířky SV2.

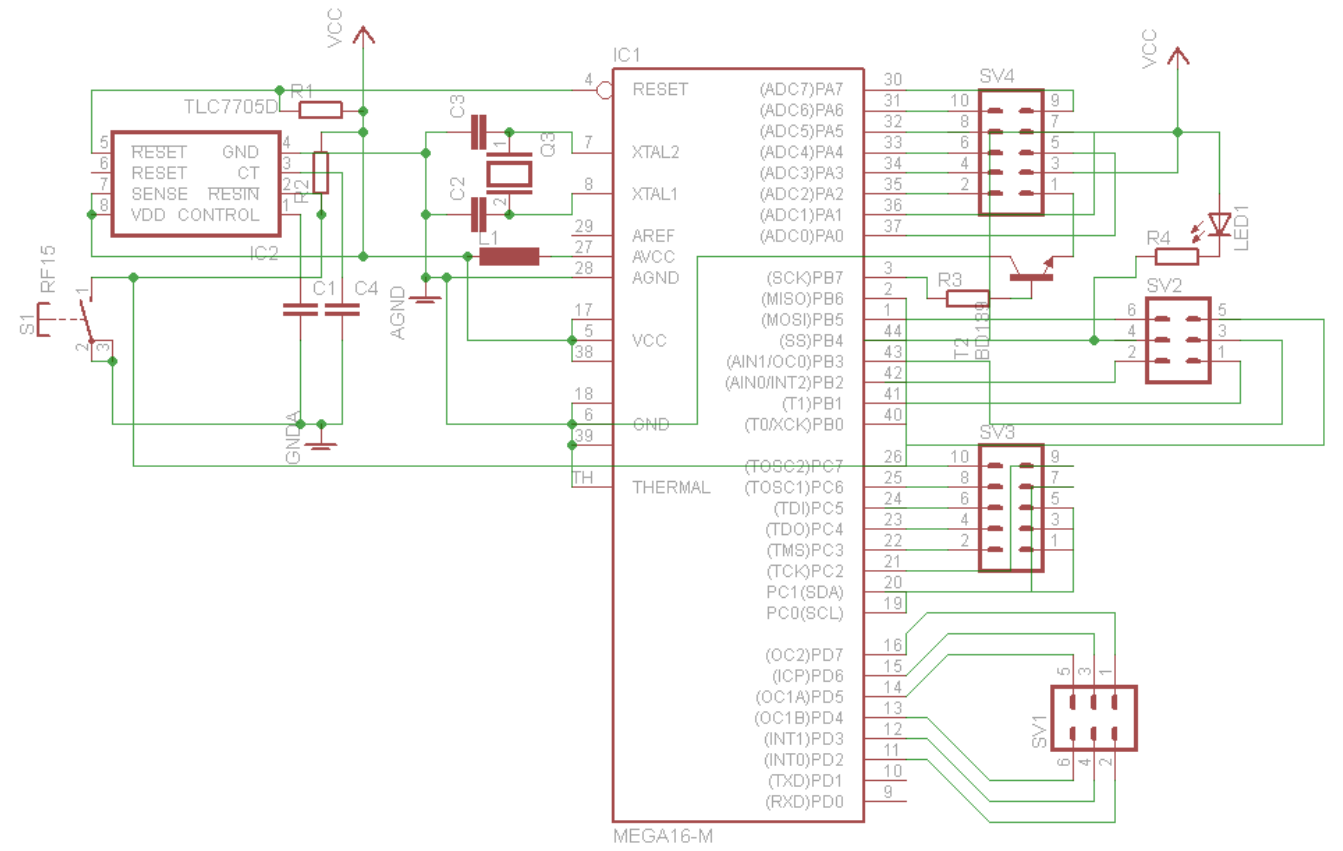

*Schéma č.1* 

#### **Zapojení odrazových čidel:**

LED diody jsou zapojeny přes předřadné rezistory přímo na svorky SV1-1, SV1-2. Svorka SV1-1 je připojena přímo na napájecí napětí a svorka SV1-2 na výstup mikrokontroléru PB7 (ten když sepne, připojí svorku SV1-2 k zemi a tím začne protékat obvodem proud – čidla se aktivují). Fototranzistory jsou připojeny kolektory přes trimry na kladné napájecí napětí. Jejich emitory jsou připojeny přímo na výstupy SV5, které přímo vedou do portů PA v mikrokontroléru. LED diody svým svitem budí tranzistory a tím mění jejich přechodový odpor. Tím pak vzniká větší či menší úbytek na jejich přechodu, který je snímán a převáděn A/D převodníkem.

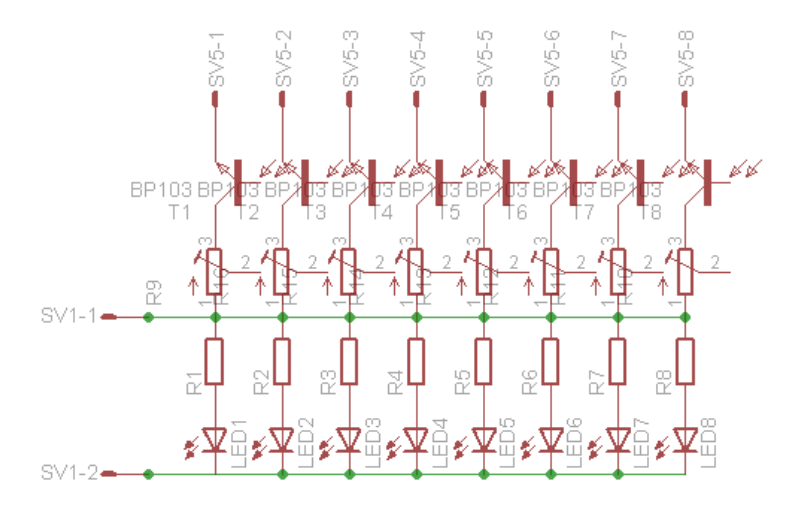

*Schéma č.2* 

#### **Princip odrazového čidla s použitím IR prvků:**

IR Dioda vysílá kontinuální IR signál (svítí). Tento signál se odráží od neprůhledných materiálů zpět do snímače tedy do IR fototranzistoru, ten podle "množství dopadajícího světla (fotonů) mění svojí propustnost kolektor – editor. Tranzistor je zapojen jako prvek děliče a proto je možné na jeho výstupech kolektor – editor měřit úbytek napětí, který je přímo úměrný vzdálenosti, barvě, bohužel ale také na intenzitě okolního světla. Měřením jsem došel k závěru, že mezní vzdálenost reakce čidla je 8cm. V této vzdálenosti je překážka spolehlivě zjištěna což vyplívá z následující tabulky.

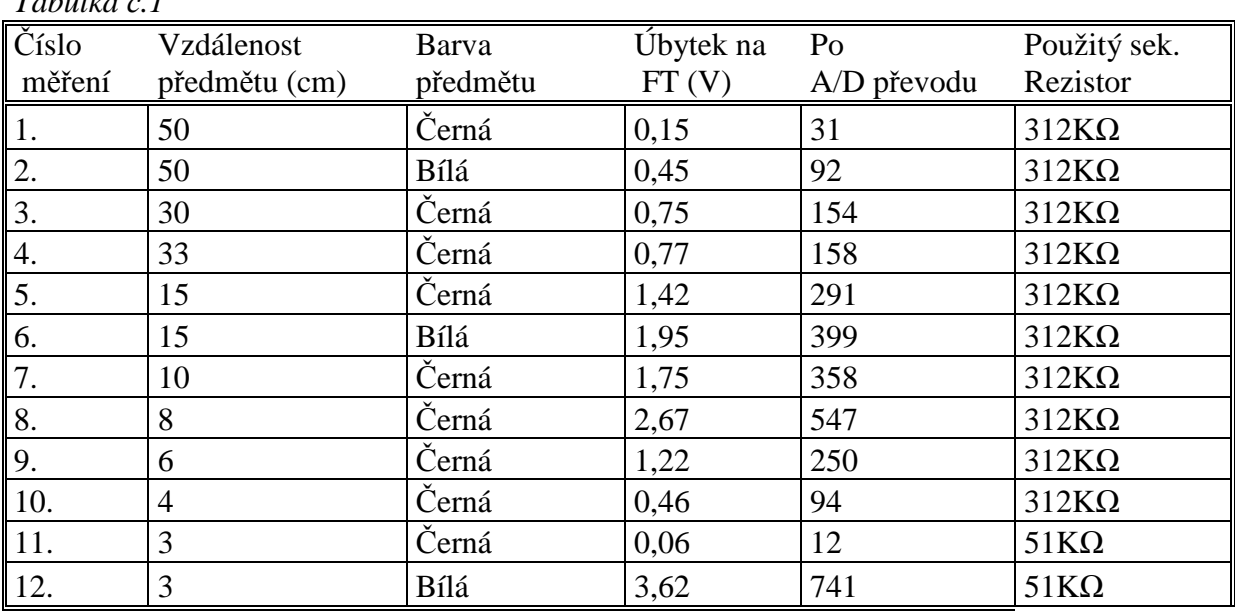

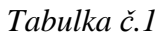

### **Přesnost určení vzdálenosti:**

Protože intenzita vyzařovaného paprsku IR diodou je ovlivňována vzdáleností a okolními vlivy, přesnost čidla klesá s narůstající vzdáleností jak je vidět na obrázku níže.

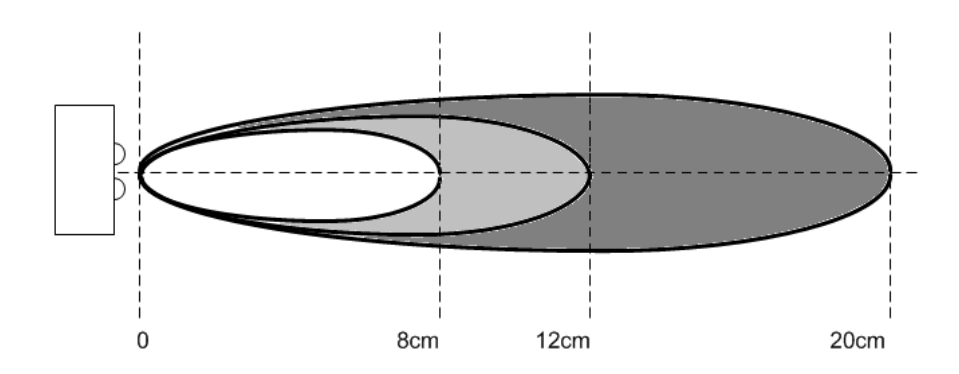

#### *Pozn.:*

*Bílá zóna je okolí, ve kterém určí čidlo vzdálenost s přesností na desetiny centimetru. Světle šedá zóna, ve které čidlo určí vzdálenost s přesností jednotek centimetrů. Tmavě šedá zóna je okolí, ve kterém čidlo určí vzdálenost v přesnosti na desítky centimetrů.* 

## **Čidlo čáry:**

Aby robot mohl sledovat čáru nakreslenou na zemi, musí mít k tomuto účelu uzpůsobená čidla. Pro tento účel jsem zvolil kombinaci fototranzistoru a infradiody pracující na 940nm Pro opravdu kvalitní znázornění polohy čáry je zapotřebí alespoň 3 těchto čidel. Já jsem z důvodu jednoduchosti a jednoduššího technického provedení zvolil variantu pouze s dvěma čidly…levá a pravá strana čáry. Tímto se celý proces značně zjednodušil. Pokud je řídící program napsán správně, tak by měl být i zcela funkční.

#### **Příklady rozmístění čárových čidel:**

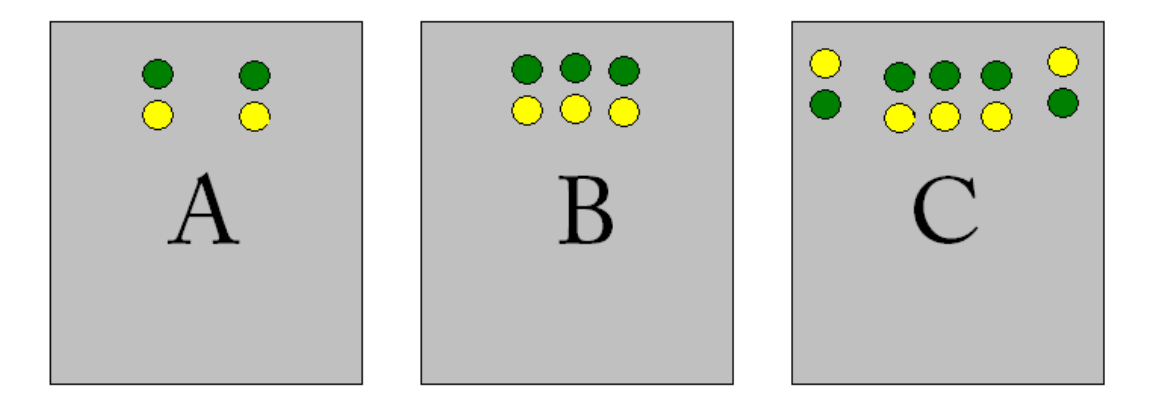

- *A) Nejjednodušší technika snímání čáry tzv. jízda opilce na kole*
- *B) Již docela kvalitní rozpoznání přesné pozice čáry, před každou jízdou nutná kalibrace šířky čáry*
- *C) Nejlepší snímání čáry, nutná kalibrace šíře čáry, možnost orientace v bludišti, náročné na součástky*

## **Čidlo překážky:**

Toto čidlo je konstruováno stejným zp ůsobem, ale na rozdíl od čidel čáry se u t ěchto čidel mění vzdálenost, barva nemá při větších vzdálenostech takový vliv (snad krom ě černé). Měřením (1 až 9 v tabulce č.1) jsem dospěl k závěru, že mezní vzdálenost je 8cm. Na tuto vzdálenost je mikrokontrolér schopen určit stoprocentně povahu překážky.

*Pozn.: Na obrázku níže je znázorn ění pokrytí robota čidly, zelená barva ukazuje místa kde čidlo rozpozná překážku.* 

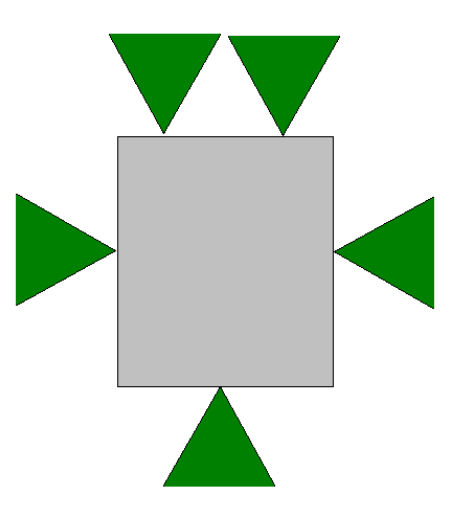

#### **Zdroje napětí:**

Jako zdroj energie jsem použil články z repasovaných notebookových baterií. Protože pohonná serva mají velký proudový odb ěr (celkem okolo 3A podle jejich zatížení) a z z toho vyplívající velké rušení, zvolil jsem použití dvou nezávislých zdrojů spojených v jednom bodě záporným pólem jejich napájecích baterií. (Tímto odpadá nutné použití signálové země pro řízení serv.)

První zdroj je určen pro napájení serv nebo jiných silových (s odběrem od 500mA) spotřebičů umístěných v robotu. Jako zdroj napětí jsou využity čtyři články 5,5V z repasovaných baterii notebooků, napájecí napětí je tedy p řibližně 11-12V, maximální proud který je baterie notebooků, napájecí napětí je tedy přibližně 11-12V, maximální proud který je baterie<br>schopna vyvinout je cca 16A, což je pro tuto aplikaci více než dostačující. Jako stabilizační a usměrňovací část je použit stabilizátor 78H05. Tento stabilizátor je velice jednoduchý na zapojení, protože se spokojí se třemi elektrolytickými kondenzátory. Jelikož jsem potřeboval pro serva napájecí napětí alespo ň 5,5V (Z důvodu vyšší síly serva), zapojil jsem mezi zem vstupu a zem stabilizátoru diodu 1N4007, která svým úbytkem zvýší výstupní nap ětí o 0,7V tj. na 5,6V. Svorky SV1 slouží jako vstupní, na svorky SV2 a SV3 se p ř ipojují serva a na svorky SV4 se připojuje signál z z mikrokontroléru pro řízení serv.

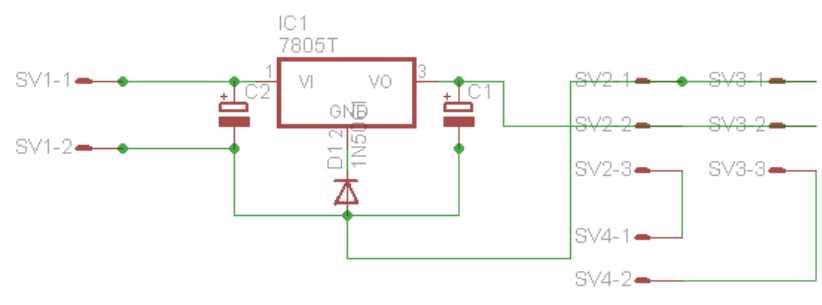

*Schéma č.3* 

Druhým zdrojem je zdroj pro vysílací část a samozřejmě pro mikrokontrolér. Jako napájecí médium jsem použil 3 články 3,7V řazené seriově. Tímto jsem se dostal na napájecí napětí cca 11V. Tento zdroj je tvořen dvěma stabilizátory 7805. Dvěma stabilizátory proto, že je třeba oddělit mikrokontrolér od vysílací části, nebo také z důvodu připojení dalšího mikrokontroléru v režimu SPI, pro který je nutné spojení zemí pouze v jednom bodě.

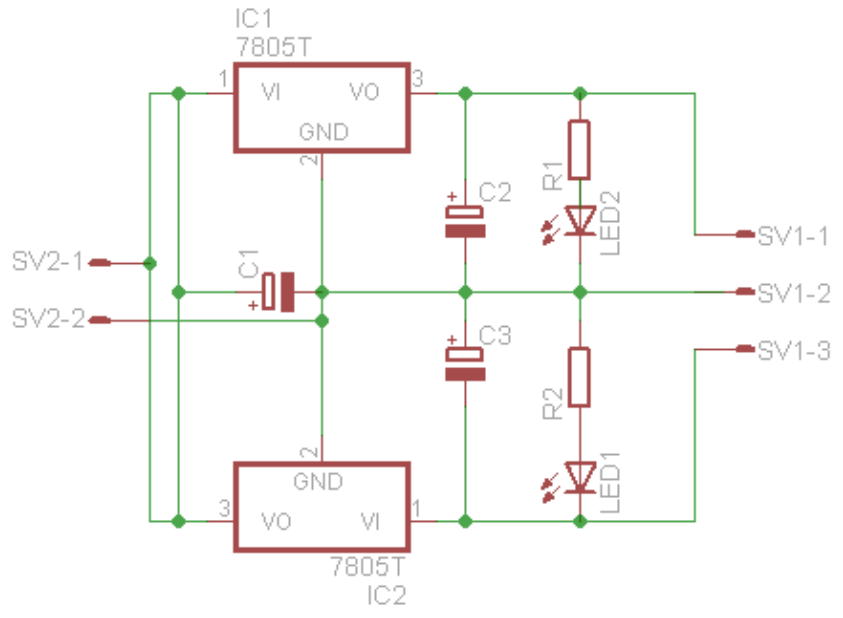

*Schéma č.4* 

#### **Displej:**

Zakoupil jsem šestnáctiznakový displej se čtyřmi řádky jako hotový modul s vlastní řídící elektronickou (MC1604). Pro jeho řízení jsem použil port PB v mikrokontroléru.

Propojení s mikrokontrolérem:

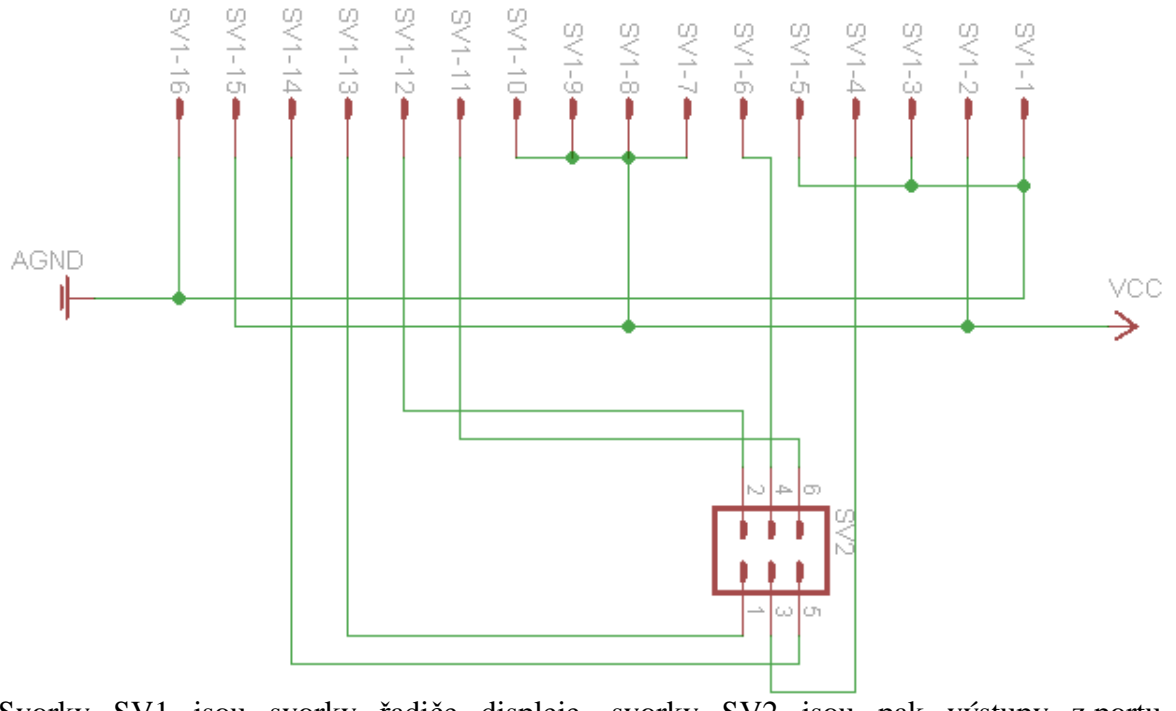

Svorky SV1 jsou svorky řadiče displeje, svorky SV2 jsou pak výstupy z portu D mikrokontroléru.

#### **Pohon:**

Jako pohon pro robota jsem zvolil čtyři modelářská serva Hitec 422 (tah 4kg/cm), což bylo po několika pokusech očividně málo a proto jsem v další fázi tato serva vyměnil za silnější serva Hextronik HX12K (tah 12kg/cm). U robota je potřebné ovládat vždy celou stranu (náhon obou kol) stejnoměrně, stejným směrem a současně. Proto jsem spojil na každé straně řídící vodiče (u většiny serv oranžové nebo žluté) a signál vysílaný z mikrokontroléru jde tedy přímo do obou serv bez nutnosti generovat dva signály.

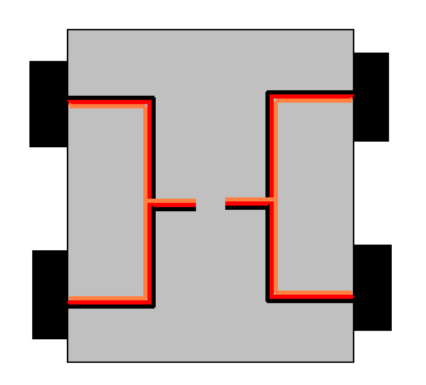

#### **Teorie řízení serva:**

Do každého serva vede třížilový kablík a jednotlivé žíly jsou v barvě černá, červená a žlutá. Černá je nula - GND , červená je Vcc - 5-6V . Žlutá (někdy žlutooranžová) je ovládání serva. Sem musí mikrokontrolér nebo RC přijímač modelářské soupravy posílat v pravidelném intervalu 50Hz (každých 20ms) kladný pulz, na jehož šířce závisí natočení serva. V drtivé většině případů je při délce pulzu 1500µs servo v neutrální pozici (střed). Se zkracováním pulzu až k 600µs se servo natáčí vlevo, s prodlužováním až k 2400µs pak vpravo. Je dobré vědět, že každé servo má jiné krajní hodnoty a není vůbec dobré, pokud je budeme překračovat. Mechanika serva je pak nepříjemně zatěžovaná kroutícím momentem serva a může se v takové situaci lehce poškodit. Právě proto je nutné nastavit tyto hodnoty pro každé servo zvlášť.

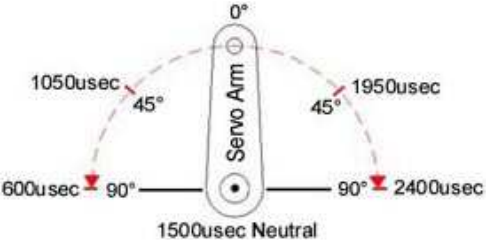

*Pozn.: Na obrázku výše je zobrazen stav natočení serva vzhledem k délce řídícího pulsu* 

V dnešní době se dá drtivá většina modelářských serv upravit tak, aby se mohlo otáčet kontinuálně, neboli stále dokola. Úprava spočívá v odstranění vymezovacího sloupku na výstupním hřídeli serva a samozřejmě na vyřazení vyrovnávacího potenciometru.

*Pozn.: Viz příloha č.2* 

#### **Komunikace:**

Komunikace mezi mikrokontrolérem a počítačem probíhá mezi dvěma totožnými moduly Aurel XTR-903A, ty pracují na frekvenci okolo 414MHz. Tato frekvence je zatím málo rušena a tyto zařízení tak mají velký dosah (cca 150m) a spolehlivost.

Jako první jsem musel navrhnout část pro počítač, jelikož je nutné každý modul před jeho funkčním zapojením naprogramovat a naladit.

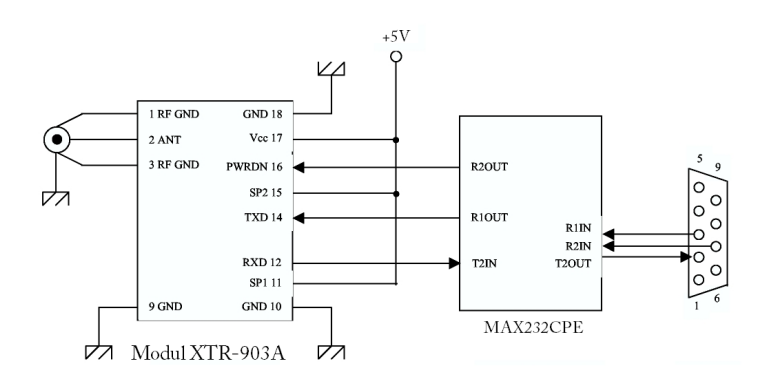

Podle obecného schématu jsem navrhl desku plošných spojů. Piny PS1 a SP2 se konfigurují komunikační rychlost těchto modulů. Já jsem pro svoji potřebu zvolil rychlost 9600bd, i když modul dokáže pracovat s rychlostí 19200bd. Bohužel pak ale ztrácí potřebnou stabilitu a kvalitu spojení. To se zdařilo a modul jsem bez problémů osadil, další metou bylo naprogramování obou dvou modulů přes tento interface. Tady jsem se setkal s prvním problémem. Modul se mnou nekomunikoval. Nakonec jsem z "nouze" použil program z knížky o elektronice B.Kainka, kterému se říká Terminál. Ten umí posílat jednotlivé bity bez prodlevy a tím se podaří zpřístupnit servisní menu modulu.

#### **Popis konfigurace modulů XTR-903A:**

Pro spuštění servisního módu je nutné poslat "+++" a to bez prodlevy či přídavných znaků. Poté již mikrokontrolér ovládáte příkazy ATS1-16, ATCC, ATWR.

Ukázka komunikace:

 $PC \implies$  +++  $MODUL \Rightarrow OK$  $PC \Rightarrow$  ATS2=5  $MODUL \implies OK$ PC => ATWR  $MODUL \implies OK$  $PC \implies$  ATCC  $MODUL \implies OK$ 

*Pozn.: Servisní komunikace je tímto ukončena a začne komunikace mezi moduly, tedy standardní sériový přenos* 

#### **Popis softwarové funkce mikrokontroléru (veškeré tyto funkce jsou přímo závislé na konkrétním programu, který je v mikrokontroléru nahrán):**

Mikrokontrolér se v tomto robotu stará o řízení servomotorů, snímání hodnot z odrazových čidel, komunikaci s osobním počítačem a jeho řídícím softwarem.

Mikrokontrolér se nejdříve zinicializuje, poté zkontroluje, zda je připojen transceiver (modul XTR-903A). Pokud ano, pokusí se začít komunikaci s počítačem, vyšle startovací bit (10), a pokud je počítač a řídící software připraven, odešle počítač startovací bit (10) zpět. Když tato kontrola spojení proběhla úspěšně, mikrokontrolér se přepne do tzv. poslouchacího režimu, kdy čeká na příkaz z řídícího softwaru. Obdrží-li nějaký bit, porovná ho v databázi a pokud jej v ní najde, provede odpovídající příkaz.

Seznam řídících kódů:

55 – Zapni režim Čára 56 – Zapni režim Automat 57 – Zapni režim Ruční řízení 58 – Ukaž stav čidel 59 – Servisní režim 60 – Kalibrace čidel 255 – Startovací bit 254 – Ukonči úkon a vrať se zpět do základu 253 - Pauza 252 – Přepni se do režimu spánku 251 – Překážka vpředu 250 – Překážka ze stran

## **Princip režimu Čára (55)**

Pokud je robot do tohoto režimu přepnut, zapne všechna odrazová čidla, zkontroluje zda je baterie dostatečně nabitá a vyčká, dokud neobdrží startovací bit z počítače. Když obdrží startovací bit začne vysílat signály do řídících serv (tyto signály musí mít reverzní charakter, aby se robot nezačal točit dokolečka). Touto rychlostí pokračuje, dokud některým z čárových čidel nenajede na čáru, ta protože je tmavá a má malou odrazivost způsobí požadovanou reakci a mikrokontrolér zareaguje zpomalením či zastavením protilehlých serv. Pokud však robot najede svými čidly na rovnoběžnou čáru (obě čidla jsou nad čárou), mikrokontrolér vyšle signál pro zastavení serv a společně s ním také signál pro počítač, zda má pokračovat. Dostane-li pauzovací bit (253), bude pokračovat, jestliže dostane cokoli jiného, režim čáry ukončí.

#### **Princip režimu Automat (56)**

Je-li robot přepnut do režimu automat, zapne všechna odrazová čidla, zkontroluje baterii a vyčká, dokud neobdrží startovací bit(255). Když tento bit obdrží, pošle sekundárnímu mikrokontroléru přes softwarový UART bit 56 (pokud je zapojen, když sekundární mikrokontrolér zapojen není, generuje tato čísla sám), čímž u něj spustí generování náhodných čísel pomocí funkce Random (generování náhodných čísel) v pravidelných intervalech 50ms. Ten opakovaně posílá tyto bity řídícímu mikrokontroléru, který v intervalech stanovených svojí funkcí Random snímá tyto hodnoty a s nimi pak řídí jednotlivá serva. Takto se celý proces náhodně opakuje. Před každou smyčkou mikrokontrolér zkontroluje stav odrazových čidel, zda není v blízkosti robota nějaká překážka. Pokud ano nastaví serva opačným směrem než je aktivované čidlo. Sepnou-li ale obě dvě čidla přední, zastaví se a čeká, dokud není překážka odstraněna. Když mikrokontrolér obdrží stopbit (254) okamžitě práci ukončí a zašle sekundárnímu mikrokontroléru softwarovým UARTem stopbit. Tím se oba dva mikrokontroléry přepnou do klidového režimu. Spojením dvou mikrokontrolérů je dosaženo opravdu náhodného pohybu robota, protože funkce random čerpá z výrobních a provozních parametru konkrétního čipu (pokud je mi známo, tak ze sériového čísla a strojového času mikrokontroléru).

### **Princip režimu Ruční řízení (57)**

Dalším módem, který tento robot umí je manuální řízení. To je provedeno tak, že robot stále čeká na bit 57, když je jím tento bit přijat, čeká na další 2 bity, které jsou již převedeny přímo na hodnoty řídící pohybová serva. Takto pokračuje stále dokola, dokud neobdrží stopbit. Na začátku každé smyčky kontroluje stav jednotlivých serv.

Příklad komunikace počítače:

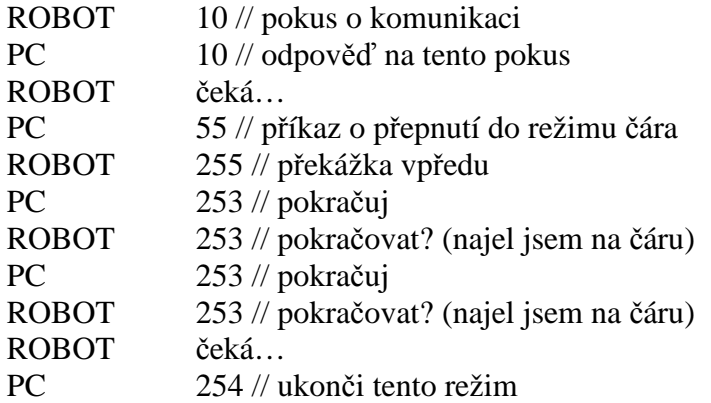

#### **Řídící program v počítači:**

Tento řídící program jsem navrhl pro zjednodušení práce s robotem, jediné co tenhle program dělá že v pravidelných intervalech 25ms odesílá řídící kódy které byly již zmíněny výše.

*Ukázka programu viz. Příloha č. 3* 

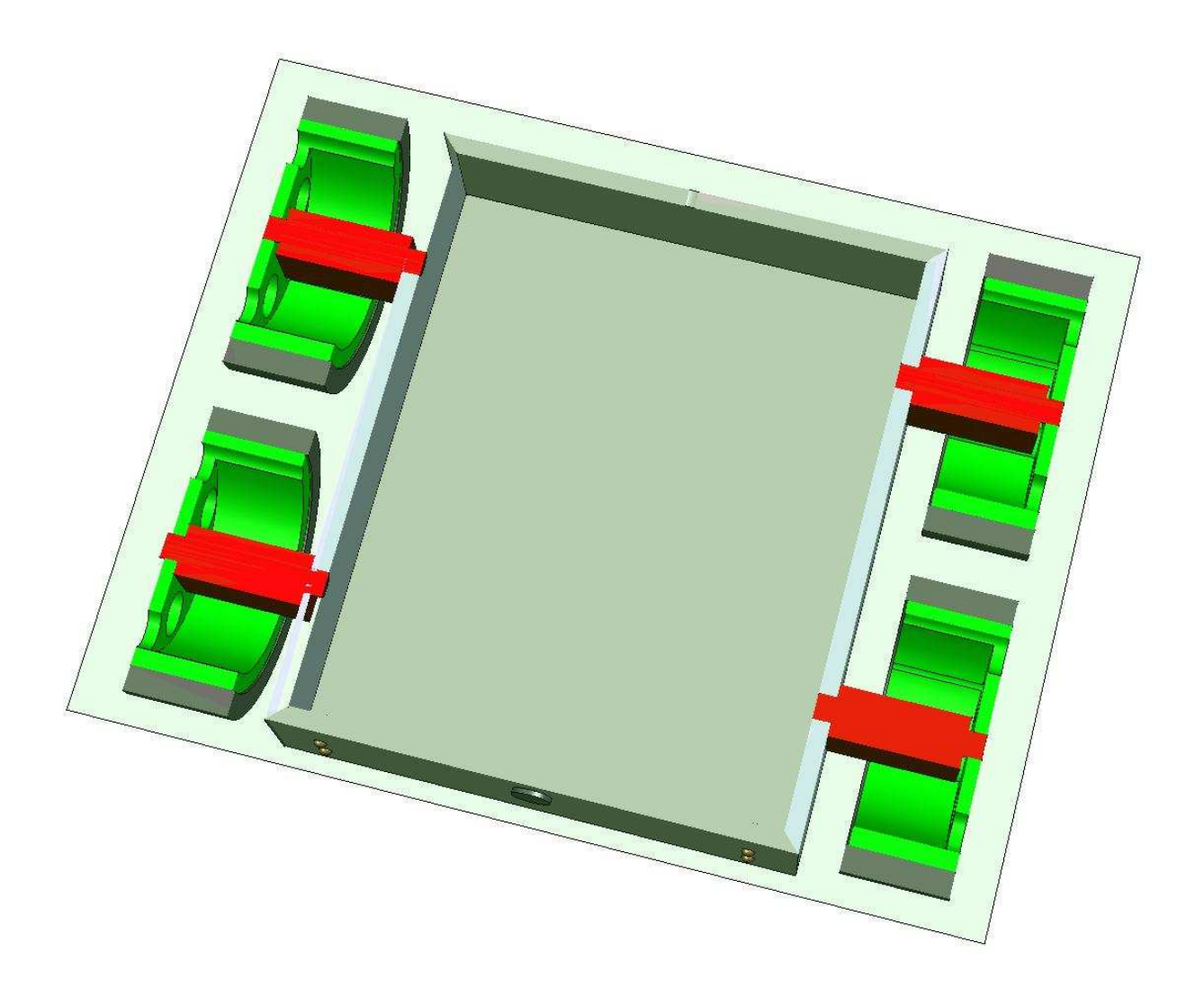

*Pozn.: Tento obrázek je rendrovaný v počítači a je pouze přibližný Zeleně jsou zobrazena kola Červenou barvou řídící servomotory Šedou barvou je znázorněno šasi.* 

## **Příloha č.2 Postup úpravy serva pro kontinuální pohyb:**

1. Servo Hitec HS-422 před úpravou

- 2. Servo zespodu, povolíme všechny čtyři šrouby a vytáhneme je
- 
- serva.ct

serva.cz

- 3. Zespodu odpadne spodní víko, uvidíme desku elektroniky. Zde se nebude nic dělat, otočíme servo a sejmeme vrchní díl
- 4. Odkryté servo, vidíme "dobře promazané" převody. Při manipulaci se snažíme pokud možno co nejméně setřít mazací gel.
- 5. Sundáme poslední (největší) ozubené kolo převodovky.

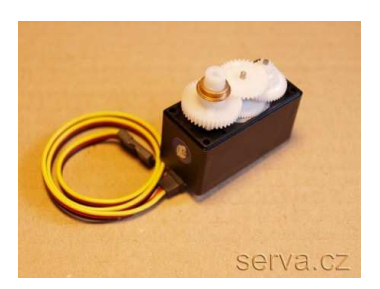

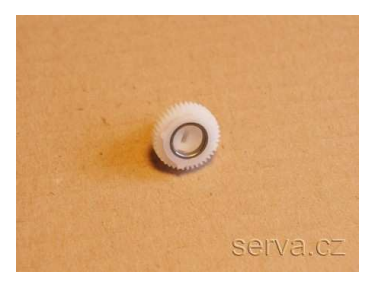

6. Vyjmeme z něho ocelový kroužek (vnější prstenec kluzného ložiska)

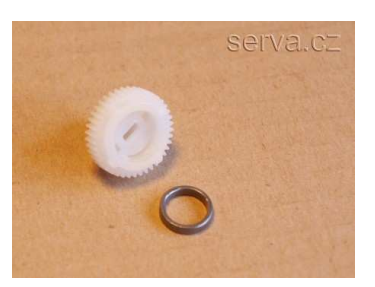

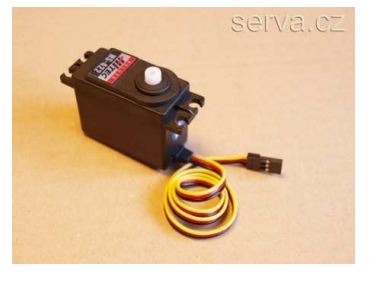

7. Vyjmeme plastový unašeč potenciometru

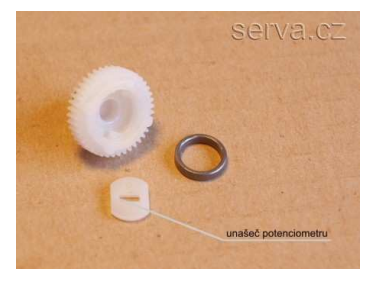

8. Vložíme zpět ocelový kroužek. **Tím** jsme docílili toho, že servo hlavní osa serva není mechanicky spojená s osou potenciometru

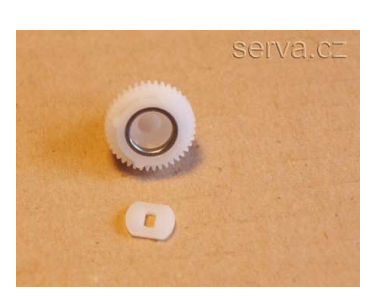

9. Z ozubeného kola odstraníme ostrým nožem zarážku, viz obrázek, vpravo kolečko po úpravě

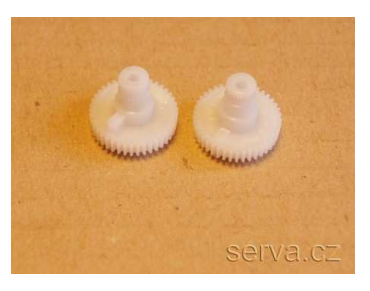

10. Nyní bychom servo měli zapojit, a délku pulzu nastavit na 1500us (střed). Osou potenciometru jemně doladíme tak, aby se motor serva zastavil.

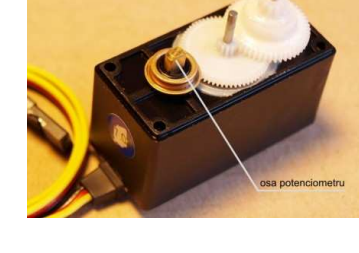

serva.cz

11. Opatrně nasadíme zbytek převodovky, servo zakrytujeme a máme hotovo, ze serva je hnací motor

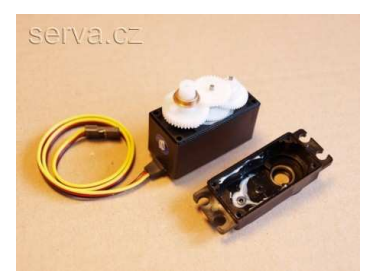

## **Příloha č. 3**

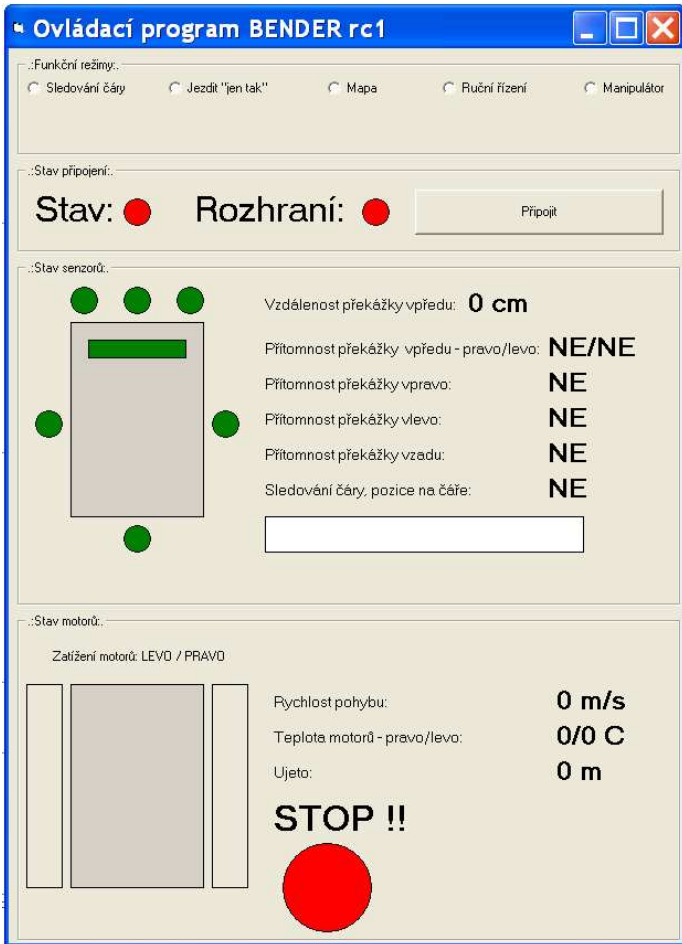

### **Příloha č. 4 SEZNAM POUŽITÝCH SOUČÁSTEK**

Schéma č. 1

- C1 kapkový kondenzátor 100n
- C2 kapkový kondenzátor 22p
- C3 kapkový kondenzátor 22p
- C4 kapkový kondenzátor 100n
- R1 Rezistor 0,1W 10k
- R2 Rezistor 0,1W 10k
- R3 Rezistor 0,1W 4k4
- R4 Rezistor 0,1W 2k2
- T2 Tranzistor BD139
- Q3 Krystal 1Mhz 16Mhz (Pozor!!!! Při zapojení krystalu 16Mhz použít Datasheet)
- LED1 LED dioda 3mm červená
- IC1 ATMega16 16PU

Schéma č.2

LED (1 – 8) – IRS5 (IR dioda 940nm)

 $R(1-8)$  – Rezistor 47R

R(9-16) – Plochý odporový trimr 1M

T(1-8) – IRE5 – Fototranzistor 850-940nm

# **VÝROBNÍ VÝKRESY:**

## *Výkres boční strany robota:*

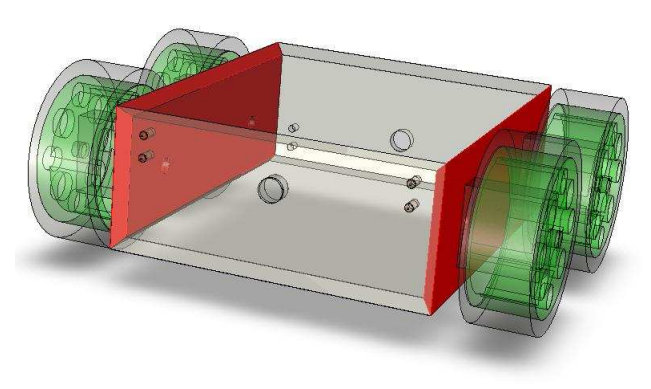

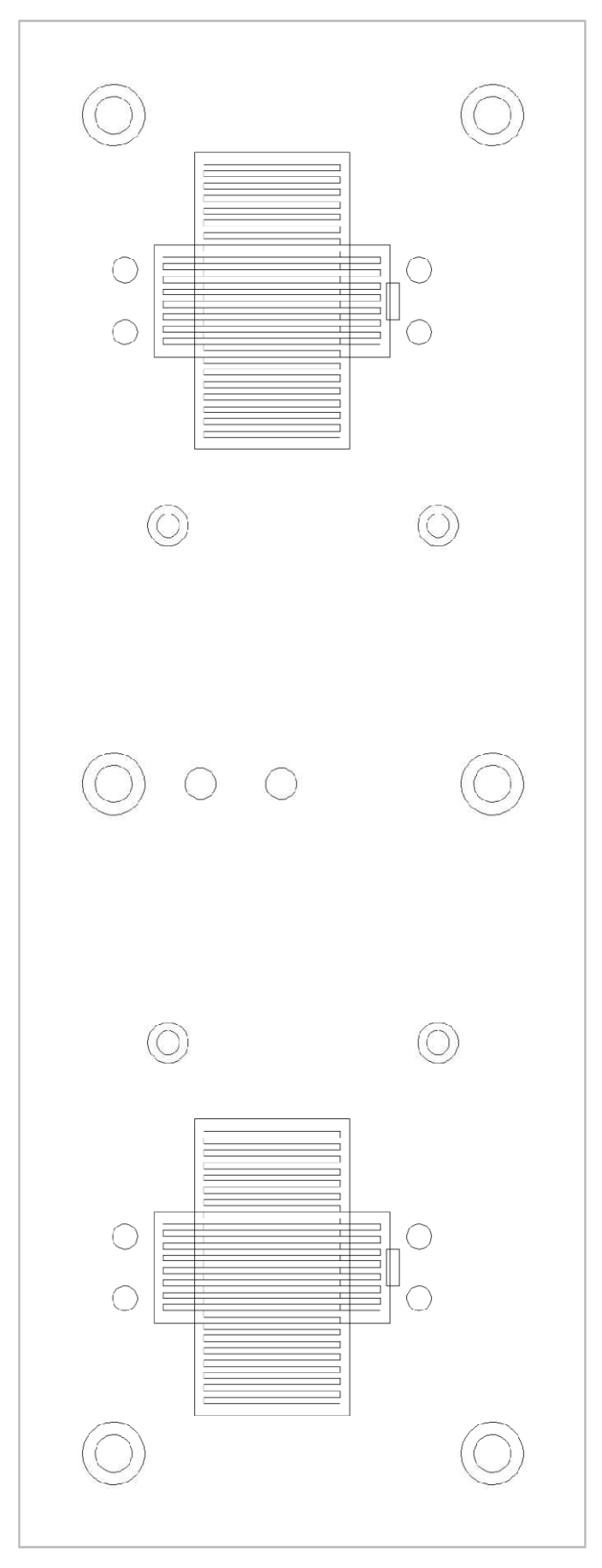

# **VÝROBNÍ VÝKRESY:**

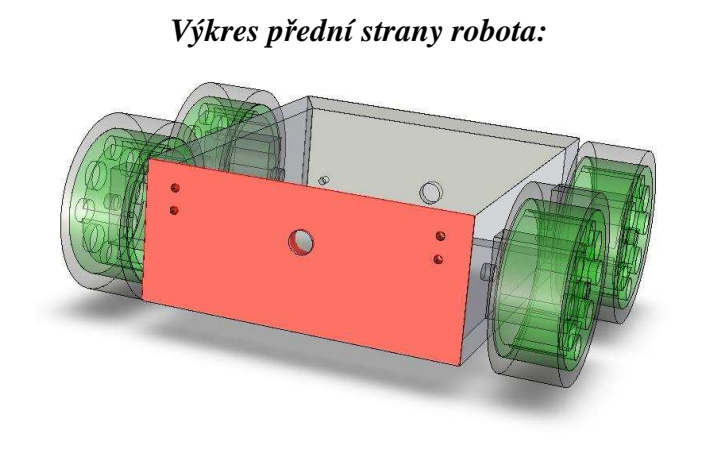

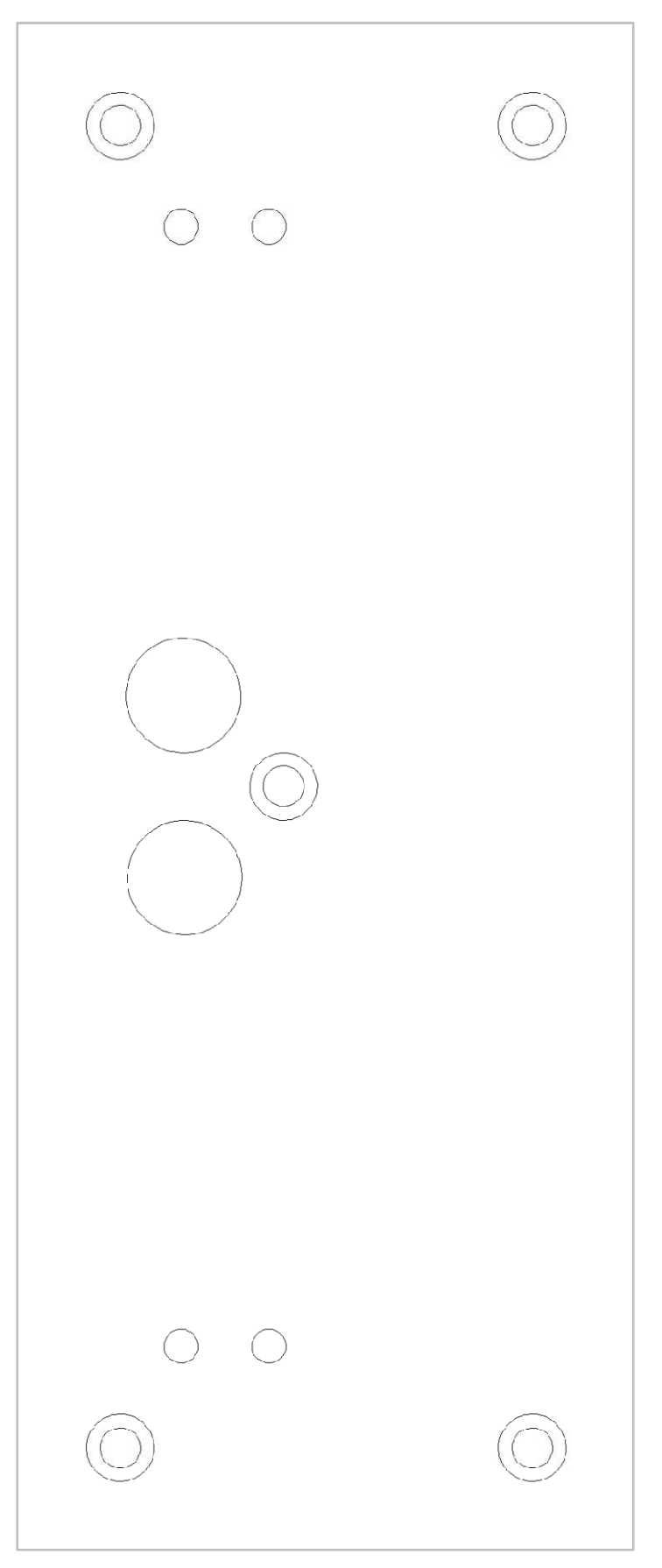

## **VÝROBNÍ VÝKRESY:**

## *Výkres přední strany robota:*

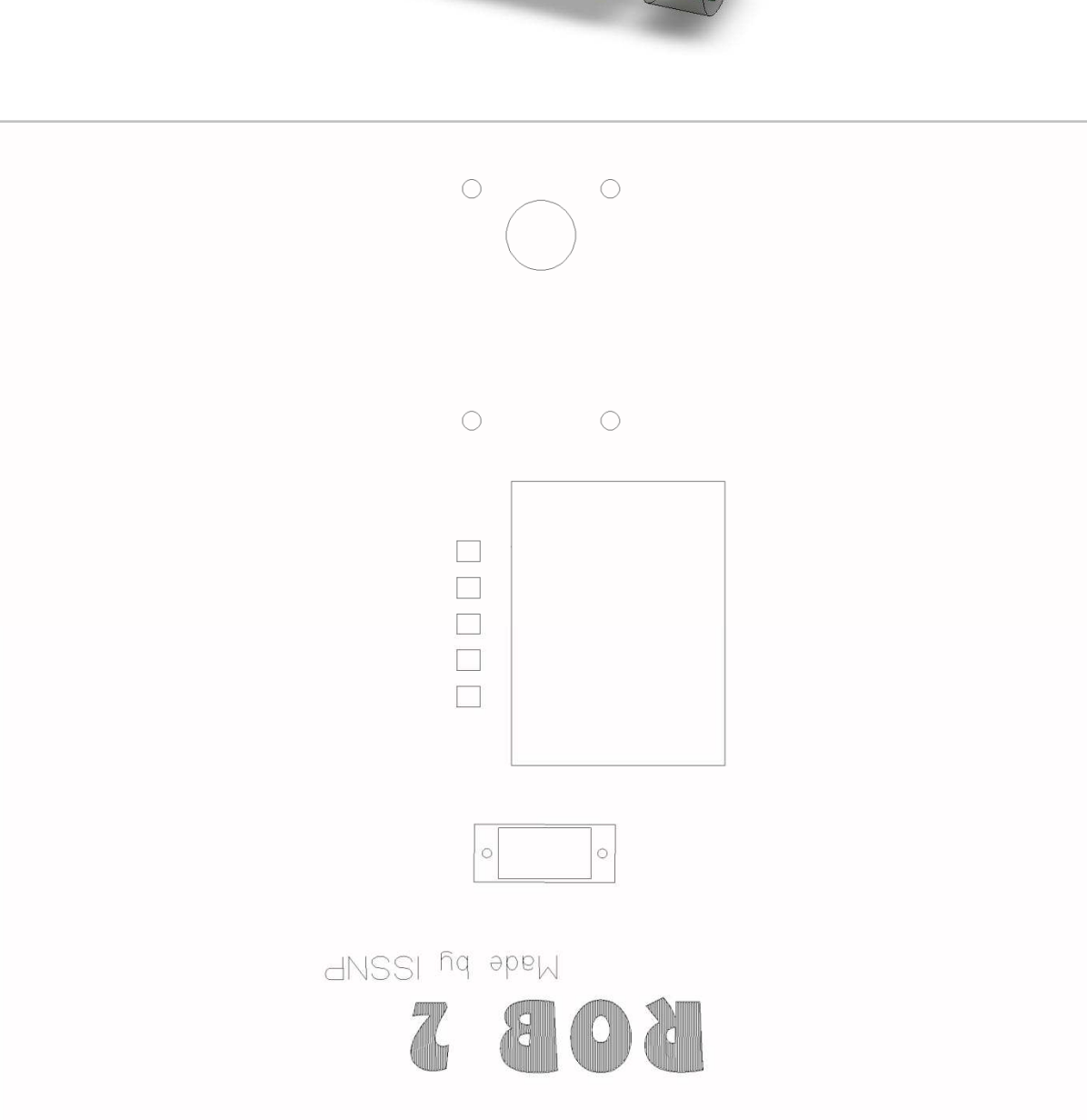

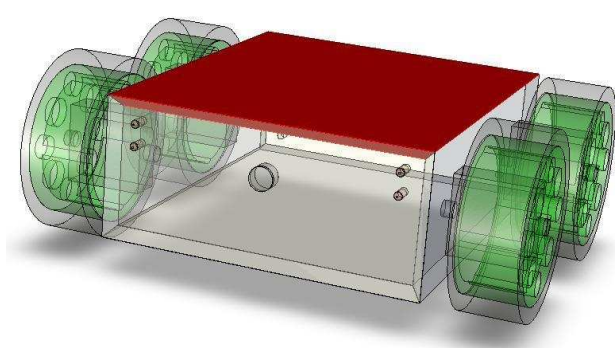

#### **Příloha č. 5**

#### *Ukázka firmware řídícího mikrokontroléru v.1.02:*

 $$regfile = "m16def.dat"$ 

 $$baud = 9600$ Config  $Adc = Single$ , Prescaler = Auto, Reference = Avcc Config Servos =  $2$ , Servo1 = Portb.5, Servo2 = Portb.6, Reload =  $20$ Config Port $b =$ Output Config Portc = Input Config Portd  $=$  Output Enable Interrupts Dim Mcidlopredek1 As Eram Byte At 1 Dim Kcidlopredek1 As Eram Byte At 2 Dim Mcidlopredek2 As Eram Byte At 3 Dim Kcidlopredek2 As Eram Byte At 4 Dim Mcidlozadek As Eram Byte At 5 Dim Kcidlozadek As Eram Byte At 6 Dim Mcidlocara1 As Eram Byte At 7 Dim Kcidlocara1 As Eram Byte At 8 Dim Mcidlocara2 As Eram Byte At 9 Dim Kcidlocara2 As Eram Byte At 10 Dim Mcidlolevo As Eram Byte At 11 Dim Kcidlolevo As Eram Byte At 12 Dim Mcidlopravo As Eram Byte At 13 Dim Kcidlopravo As Eram Byte At 14 Dim S1s As Eram Byte At 15 Dim S2s As Eram Byte At 16 Dim I As Byte Dim B As String \* 15 Dim Temp As String \* 15 Dim C As Byte Dim D As Byte Dim Servo1 As Byte Dim Servo2 As Byte Dim Servo3 As Byte Dim Servo4 As Byte Dim Servo5 As Byte Dim Servo6 As Byte Dim Temps As Integer Dim Cidlopredek1 As Integer Dim Cidlopredek2 As Integer Dim Cidlozadek As Integer Dim Cidlocara1 As Integer Dim Cidlocara2 As Integer Dim Cidlolevo As Integer Dim Cidlopravo As Integer Dim Sd As Byte Dim Menu As Byte Start Adc Cursor Off Cls Lcd " \*\*ROB 2\* "  $Servo(1) = 75$  $Servo(2) = 75$ Do Gosub Prectiadc

If Ischarwaiting $() = 1$  Then  $Sd = Inkey()$  End If Lowerline Lcd " MENU " Select Case Sd Case 55 Locate 3 , 1 Lcd " Cara" Gosub Cara Case 56 Locate 3 , 1 Lcd " Volna jizda" Gosub Jizda Case 57 Locate 3, 1<br>Lcd " Ru Ruka" Gosub Ruka Case 58 Gosub Mapa Case 59 Gosub Resetovat Case 60 Locate 3 , 1 Lcd " Stav cidel" Gosub Sc Case 61 Gosub Automat Case 62 Locate 3 , 1 Lcd " Kalibrace cidel" Gosub Kalibracec Case Else End Select Loop Prectiadc:  $Cidlopredek1 = Getadc(3)$  $Cidlopredek2 = Getadc(7)$  $Cidlozadek = Getadc(6)$  $Cidlolevo = Getadc(4)$  $Cidlopravo = Getadc(1)$  $Cidlocaral = Getadc(0)$  $Cidlocara2 = Getadc(2)$ Return Zastav:  $Servo(1) = 75$  $Servo(2) = 75$ Return Cara:  $Servo(1) = 120$  $Servo(2) = 30$ Do Gosub Prectiadc If Cidlocara1 < 350 And Cidlocara2 < 250 Then  $Servo(1) = 75$  $Servo(2) = 75$ 

Locate 4 , 1 Lcd " Konec - STOJIM" Return End If If Cidlocara1 < 350 Then  $Servo(1) = 75$  $Servo(2) = 30$ Else  $Servo(1) = 120$  $Servo(2) = 30$ End If  $D = K$ cidlocara2 If Cidlocara2 < 350 Then  $Servo(1) = 120$  $Servo(2) = 75$ Else  $Servo(1) = 120$  $Servo(2) = 30$ End If Loop Jizda: Do Inputbin Sd If  $Sd = 56$  Then Inputbin Servo1 Inputbin Servo2  $Servo(1) = 75 + Servo(1)$  $Servo(2) = 75 - Servo(2)$ Else Gosub Zastav End If Loop Spat: Powerdown Return Ruka: Return Mapa: Return Resetovat: Return Sc: Do If Ischarwaiting() = 1 Then  $Sd = Inkey()$  End If Locate 4 , 1 Lcd " Locate 4 , 1 Select Case Sd Case 0 Lcd Getadc(0) Waitms 20

 Case 1 Lcd Getadc(1) Waitms 20 Case 2 Lcd Getadc(2) Waitms 20 Case 3 Lcd Getadc(3) Waitms 20 Case 4 Lcd Getadc(4) Waitms 20 Case 5 Lcd Getadc(5) Waitms 20 Case 6 Lcd Getadc(6) Waitms 20 Case 7 Lcd Getadc(7) Waitms 20 End Select Waitms 180 Loop Automat: Return Kalibracec: While Sd < 78 Inputbin Sd If  $Sd = 77$  Then Gosub Prectiadc Print Cidlopredek1 Print Cidlopredek2 Print Cidlozadek Print Cidlolevo Print Cidlopravo Print Cidlocara1 Print Cidlocara2 End If Select Case Sd Case 63 Inputbin C  $Mcidlopredek1 = C$ Case 64 Inputbin C  $Kcidlopredek1 = C$ Case 65 Inputbin C  $Mcidlopredek2 = C$ Case 66 Inputbin C Kcidlopredek $2 = C$ Case 67 Inputbin C  $\dot{M}$ cidlozadek = C Case 68 Inputbin C

 $Kcidlozadek = C$ Case 69 Inputbin C  $\dot{M}$ cidlocara1 = C Case 70 Inputbin C  $Kcidlocaral = C$ Case 71 Inputbin C  $Mcidlocara2 = C$ Case 72 Inputbin C  $Kcidlocara2 = C$ Case 73 Inputbin C  $\overrightarrow{\text{Mcid}}$ lolevo = C Case 74 Inputbin C  $K$ cidlolevo =  $C$ Case 75 Inputbin C Mcidlopravo = C Case 76 Inputbin C  $Kcidlopravo = C$ Case Else End Select Wend Printbin 255